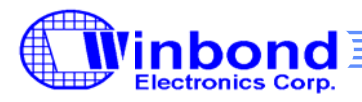

## **1. Introduction**

This document describes the APIs provided by the W569 middleware. These APIs make it simpler to control playback and to drive the LED and motor. While the middleware contains several files, this document focuses on the APIs and how to use them. The playegn.h file includes the function definitions for each of these APIs as well.

The APIs are divided into four sections: volume control, procedure control function, LED and motor control, and other settings.

## **2. Volume Control**

The W569 middleware provides these APIs to control the volume of various outputs.

- Set Equalizer Volume
- Set Headphone Left Volume
- Set Headphone Right Volume
- Set Speaker Volume

All of these APIs use a volume index, which is defined in the following table, to control the volume.

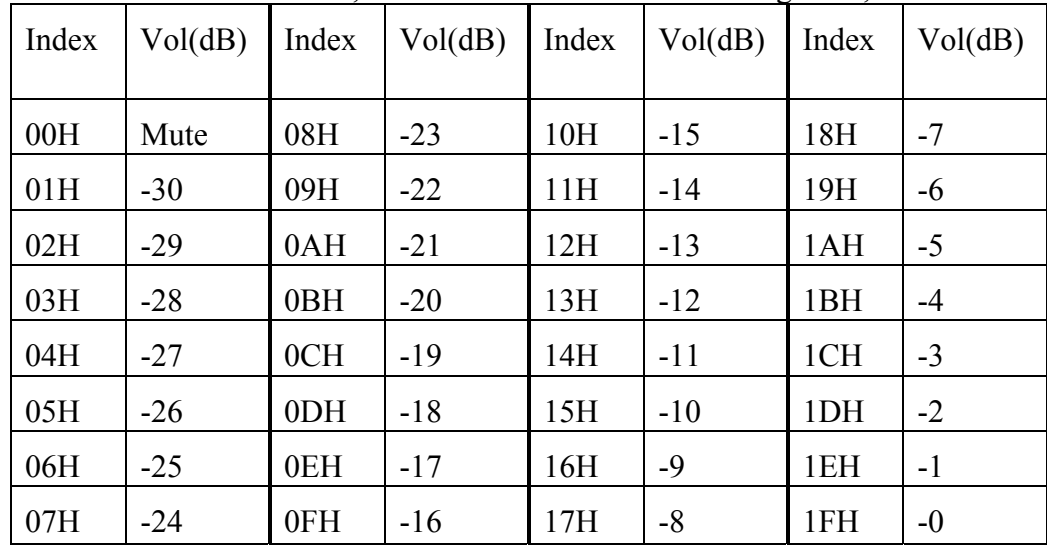

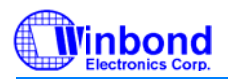

#### **2.1 Set Equalizer Volume**

This API changes the equalizer output volume any time.

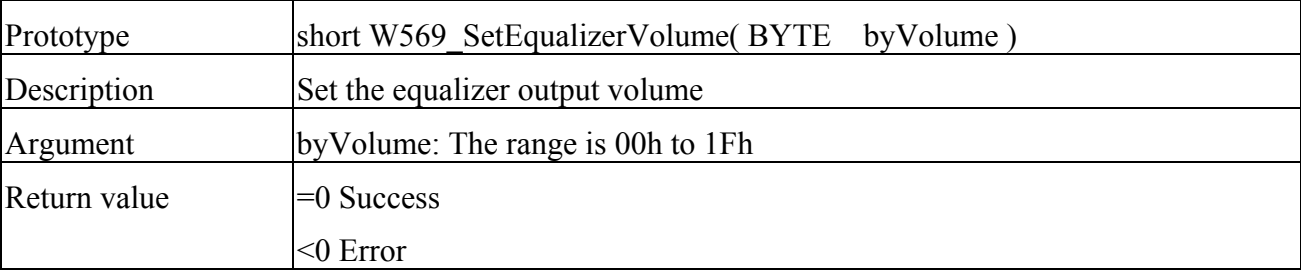

### **2.2 Set Headphone Right & Left Volume**

This API only works when OP2 & OP3 are set to stereo mode.

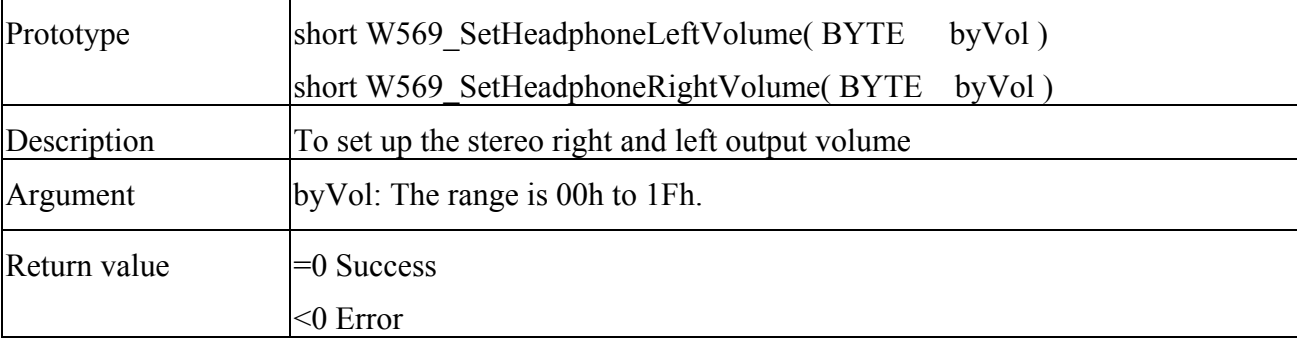

### **2.3 Set Speaker Volume**

This API controls the volume when the line-in function is in use.

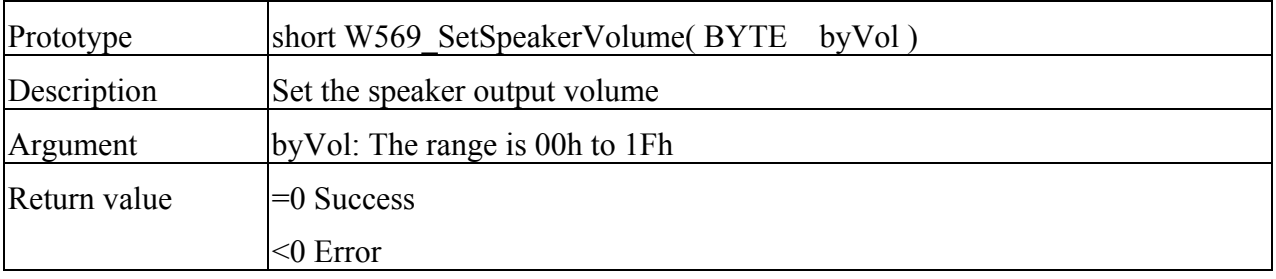

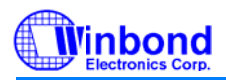

## **3. Special volume control**

We provide some special API functions to let user can make special sound effect. User can use those functions to make your mobile voice changefully.

- Set Speech Pan
- Set Synthesize Volume
- Set Synthesize Speed
- Set Synthesize Pitch Shift

### **3.1 Set Speech Pan**

This function controls the left-right distribution of stereo output. this function is only for when play speech. This distribution can range from 0 (hard left) to 127 (hard right). A value of 64 specifies sound that is centered between left and right.

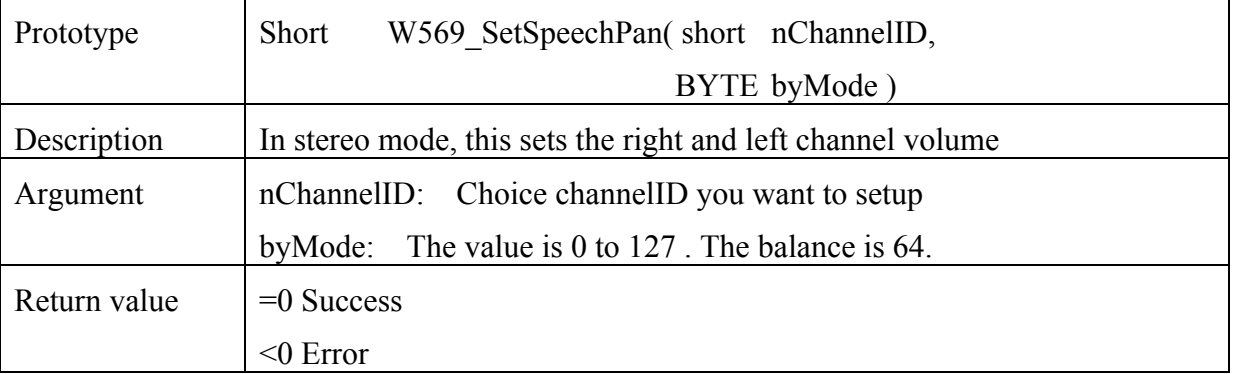

### **3.2 Set Synthesize Volume**

When you play two sounds, you can turn one of them volume down by this function. This function is different to section2 volume control. The section2 volume control is for hardware setting. It will change the total volume. But this is for firmware control, user can change volume which want channel. This is only Winbond has.

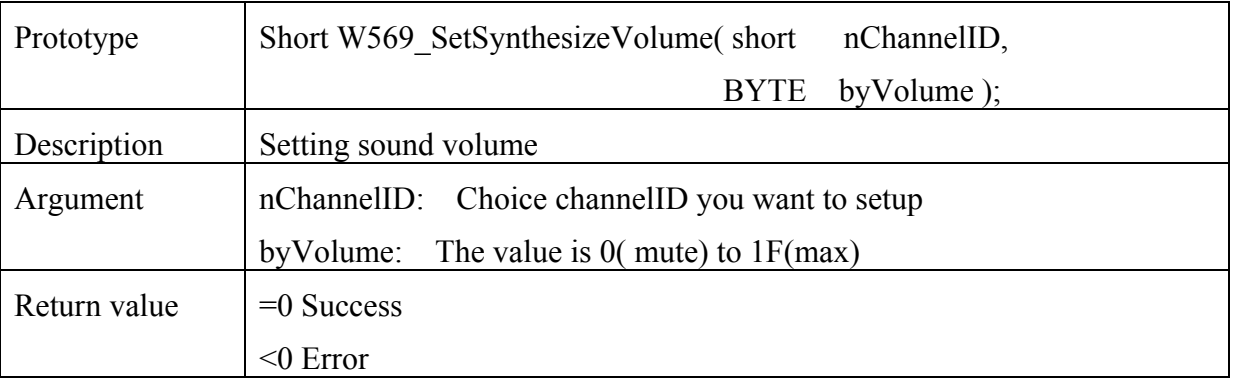

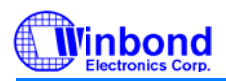

### **3.3 Set Synthesize Speed**

You can use this function to increase or decrease midi sound tempo which you want channel. This is only effect to play midi.

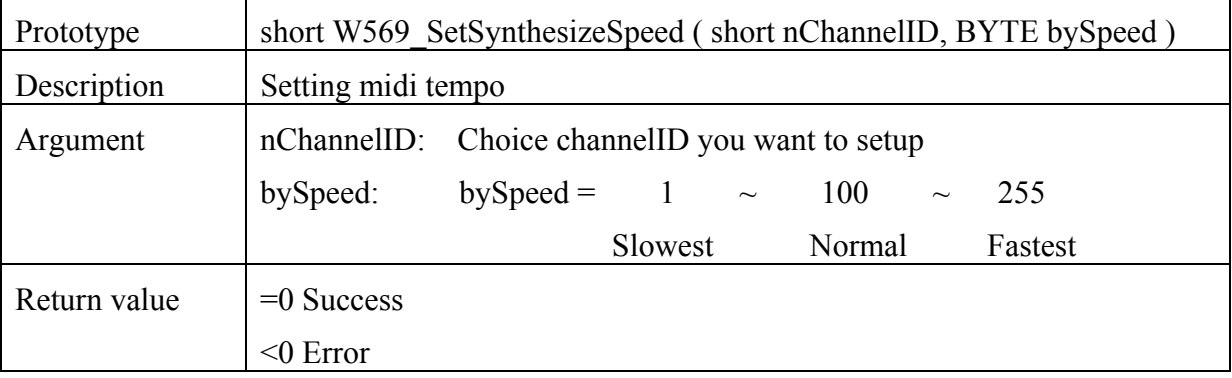

### **3.4 Set Synthesize Pitch Shift**

You can use this function to increase or decrease midi sound pitch which you want channel. This is only effect to play midi.

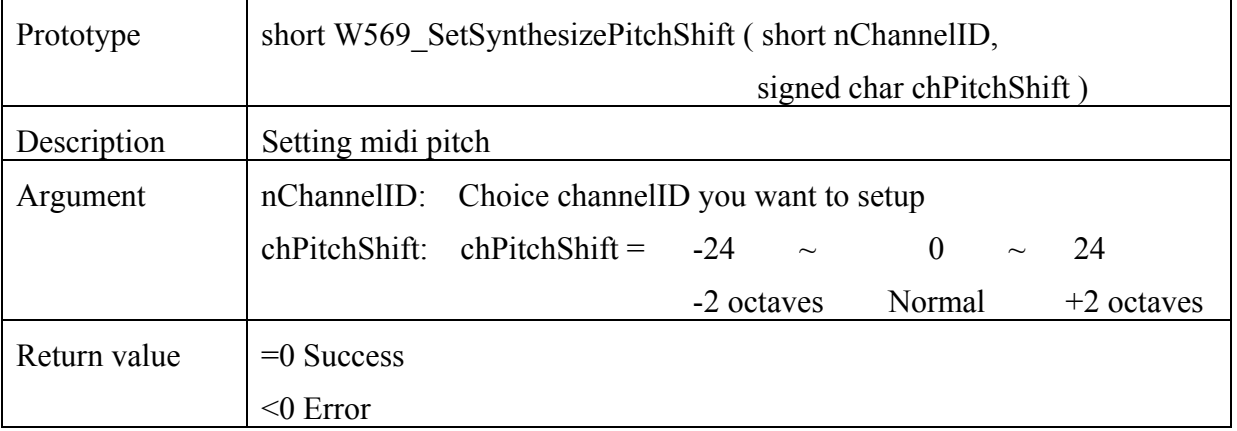

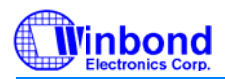

## **4. Procedure control function**

Winbond W569 ringtone chips can play 2 MIDI, 1 MIDI and 1 speech, or 2 speech files at the same time. These APIs control playback.

- $\bullet$  Play
- $\bullet$  Stop
- Pause
- Resume
- $\bullet$  Is playing
- $\bullet$  Initialize
- Interrupt Handler
- Set Polyphony Mode
- $\bullet$  Set FIFO Size
- Call Back Function
- $\bullet$  Auto power down

### **4.1 Play**

This API plays MIDI and speech. It performs the following tasks:

- 1. Decode the midi format.
- 2. Power up microprocessor and amplifier.
- 3. Set the LED and Motor mode.
- 4. Play MIDI or speech sound.

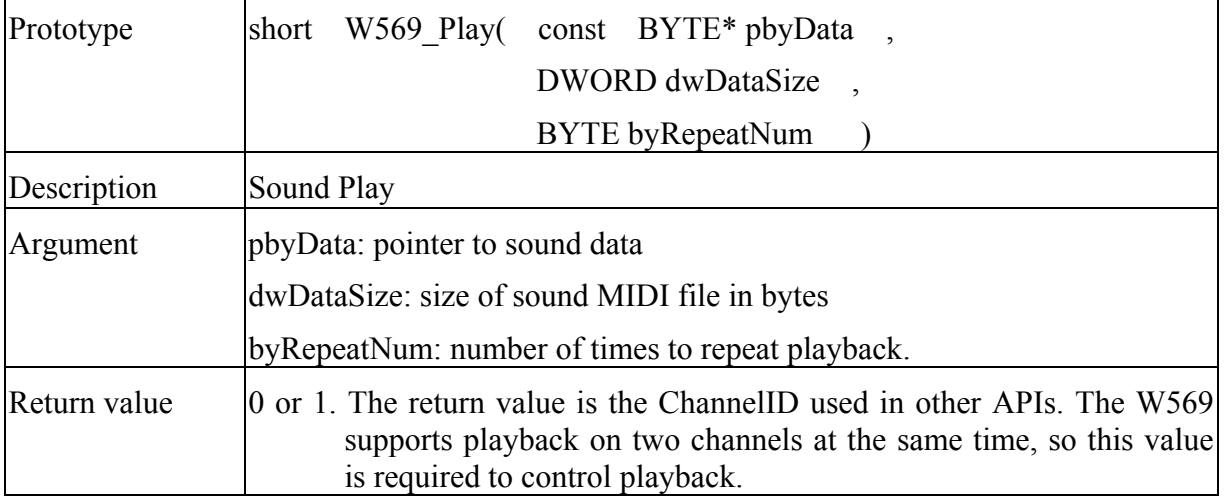

#### **4.2 Stop**

This API function stops playing MIDI or speech sound. It performs the following tasks:

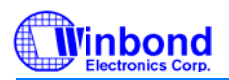

- 1. Stop MIDI and speech playback
- 2. Stop LED and Motor .
- 3. Power down the ringtone chip.

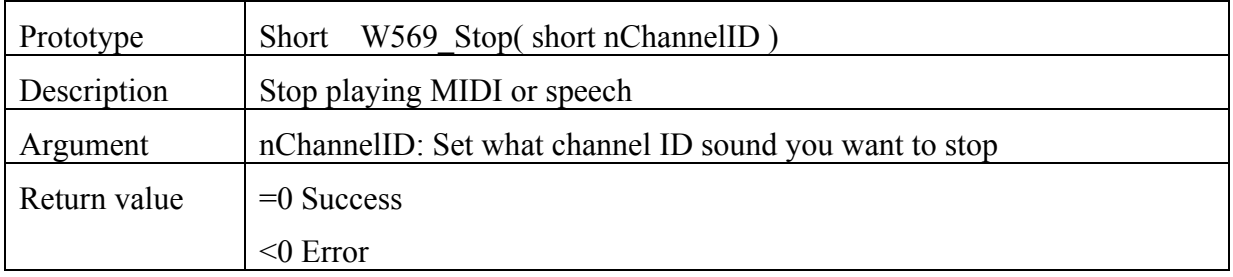

#### **4.3 Pause**

This function pauses playback. It does not power down the ringtone chip or clear any registers or memory in the ringtone chip. It just pauses playback.

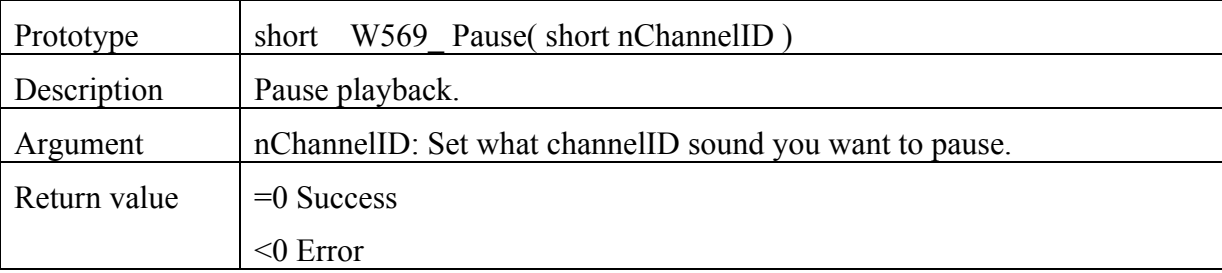

### **4.4 Resume**

This function resumes playback that has been paused.

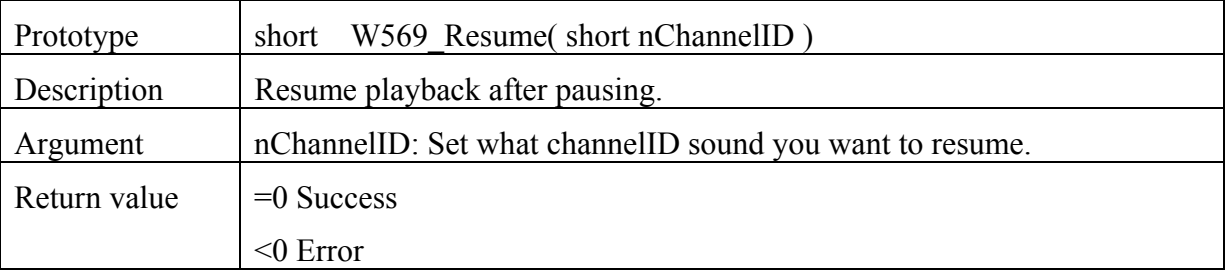

### **4.5 IsPlaying**

This function checks whether or not the W569 chip is playing sound on one of its channels.

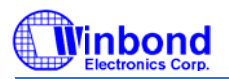

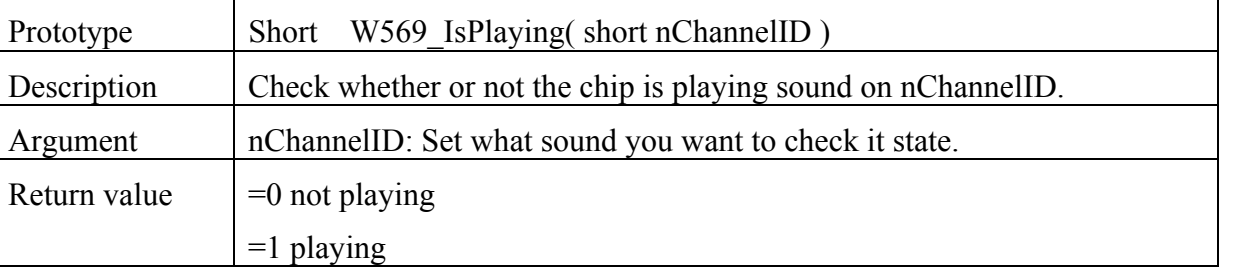

### **4.6 Initialize**

 **This API must be called before other APIs can be used.** This function initializes the middleware and W569 hardware.

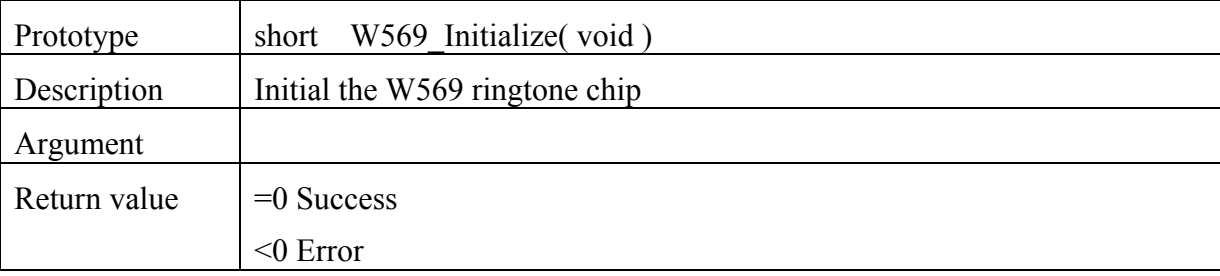

### **4.7 Interrupt Handler**

This API handles all W569 interrupts—for example, when the FIFO is empty, timer interrupt, etc.

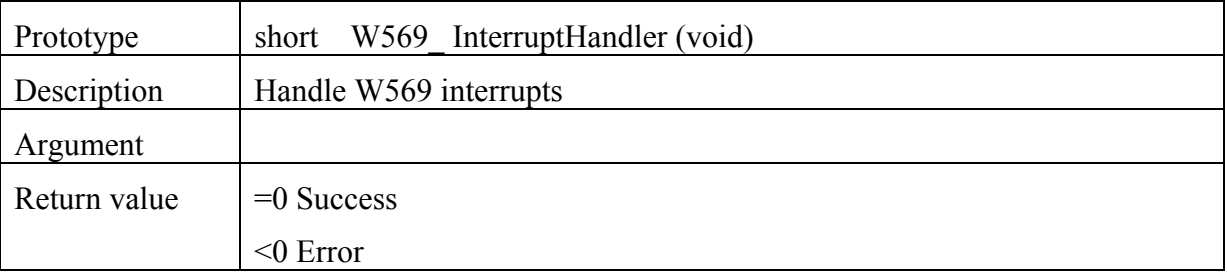

### **4.8 Set Polyphony Mode**

This API controls the number of polyphones used to play sound. The W56964 is a 64- polyphony sound player, and it can use 32 or 64 polyphones to play sound. The W56940 can use 40 or 32 polyphones. The default value in both the W56940 and the W56964 is 32 polyphones.

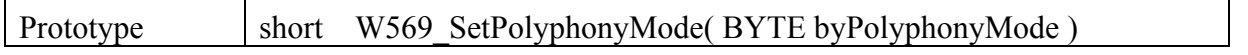

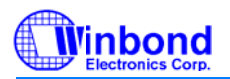

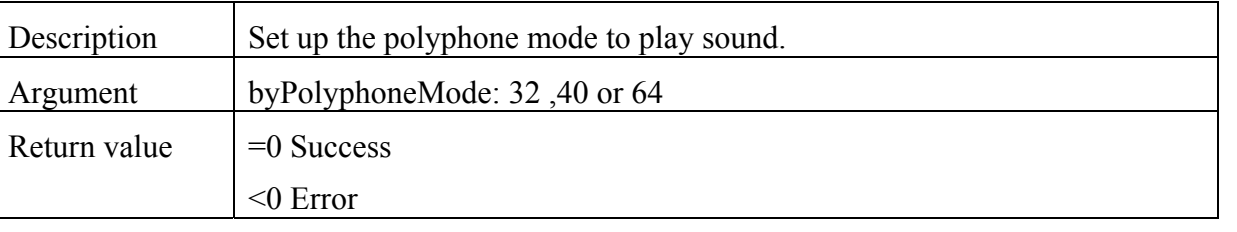

### **4.9 Set FiFo size**

User can change the fifo size by this API function. But this FiFo size setting must in power down mode. When you play two sounds, our chip will use two FiFo to play sound. If you only want to play one sound, user can use this function to enlarge the FiFo size. By use this the frequency of interrupt will became small.

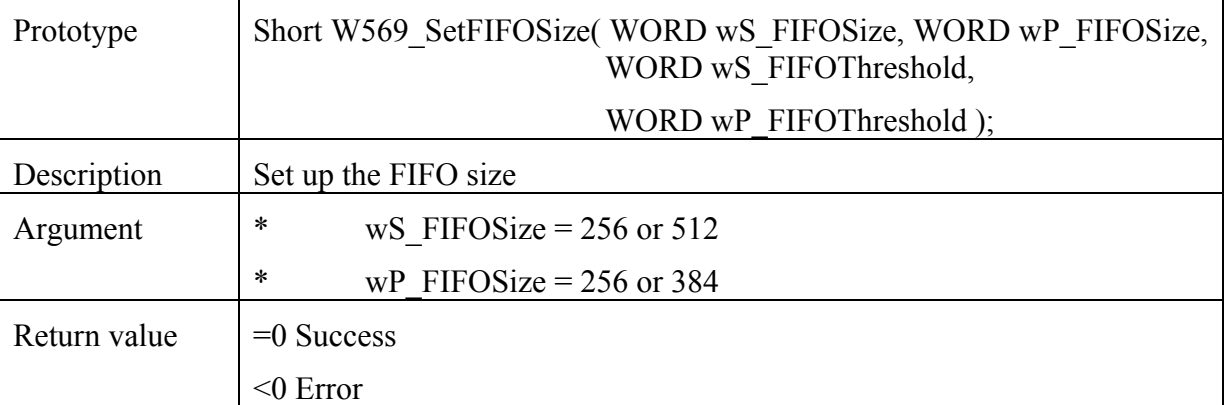

The FiFo size setting can be below table. If the FIFO threshold setting is too small, the interrupt signal will frequent. If the FiFo threshold setting is bigger, the baseband CPU transfer data to FiFo will take more time. General we always set the FiFo threshold half of FIFo size. User must to pay attention if FiFo size setting is (512 ,0), it just can play only one midi or one speech sound at same time.

#### **FiFO size setting**

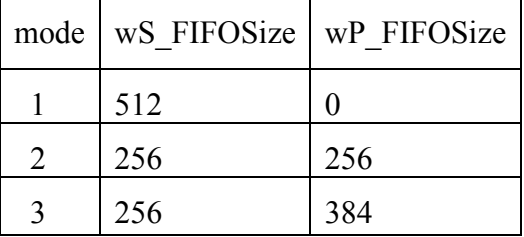

#### **FiFo threshold setting**

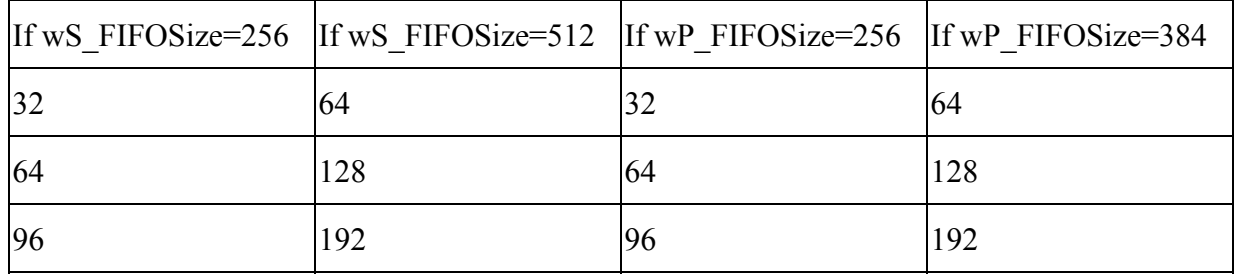

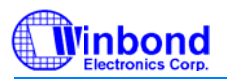

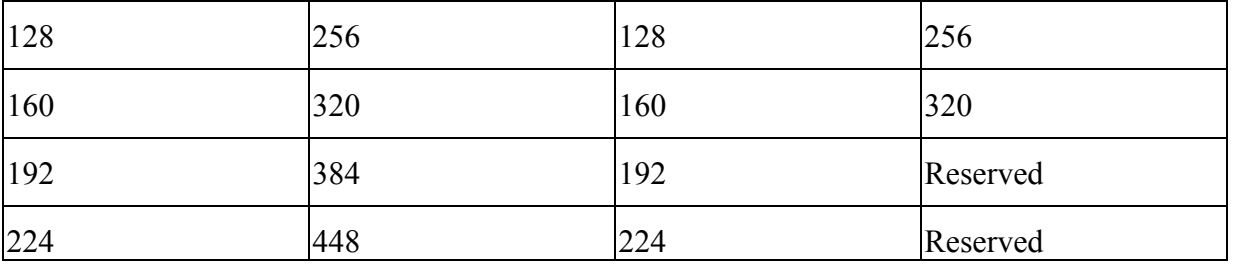

### **4.10 Call back Function**

When sound played and want to know end or not, general we will use the API function W569 IsPlaying() to check. Or user can use the call back function to check the sound playing end or not. You can set up what to do at what channel when sound end or sound repead. User can add the call back function in your program like follow.

void CPUHost\_W569PlaybackCallback(short nChannel, BYTE byStatus)

```
\{
```

```
 switch(byStatus)
```
{

```
 case MW_PLAYBACK_CALLBACK_REPEAT:
```

```
printf("Channel %d Repeat\n", nChannel);
```
break;

```
 case MW_PLAYBACK_CALLBACK_END:
```

```
 printf("Channel %d Played End\n", nChannel);
```
break;

}

```
}
```
### **4.11 Auto power down**

General when we get W569 Stop API or midi sound play end, the ringtone chip will stop and get into power down mode. If you just want to stop sound and not get ringtone chip into power down mode, user can use the API to setup. The default is true to auto power down.

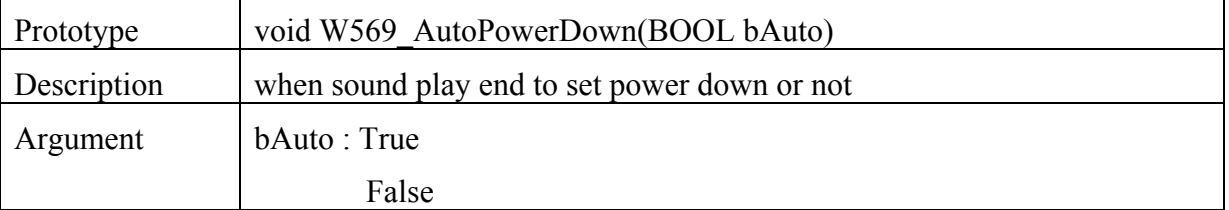

## **5. LED and Motor Control**

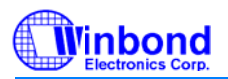

The W569 provides API functions to control the LED and Motor. In addition, the W569 middleware provides API functions compatible with the Yamaha chip so that it is not necessary to rewrite baseband programs to drive Winbond's polyphone chip instead. **Please note that programs should not mix Yamaha-compatible APIs and Winbond APIs. Programs should use only one set of APIs.**

A. These functions are compatible with the Yamaha chip.

- LED Control Source
- $\bullet$  Set LED Blinking
- $\bullet$  Set LED RGB
- Set LED Pattern
- Motor Control Source
- Set Motor Blinking
- Set Motor Level
- Set Motor Pattern

B. These functions are provided by Winbond

- Set LED On Off
- Set Motor On Off
- Set LED Mode
- Set Motor Mode

### **5.1 LED Control Source**

This API selects how the LED is controlled (forced control, sequence synchronization, MIDI event, or pattern) and also turns off the LED.

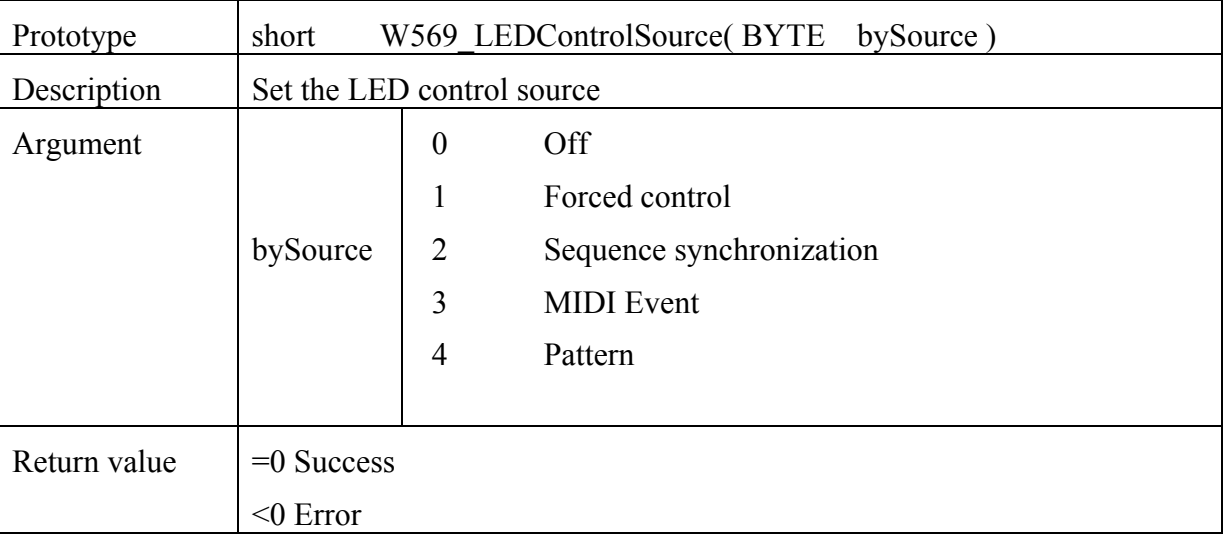

### **5.2 Set LED Blinking**

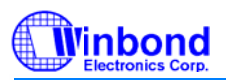

This API sets the frequency at which the LED blinks.

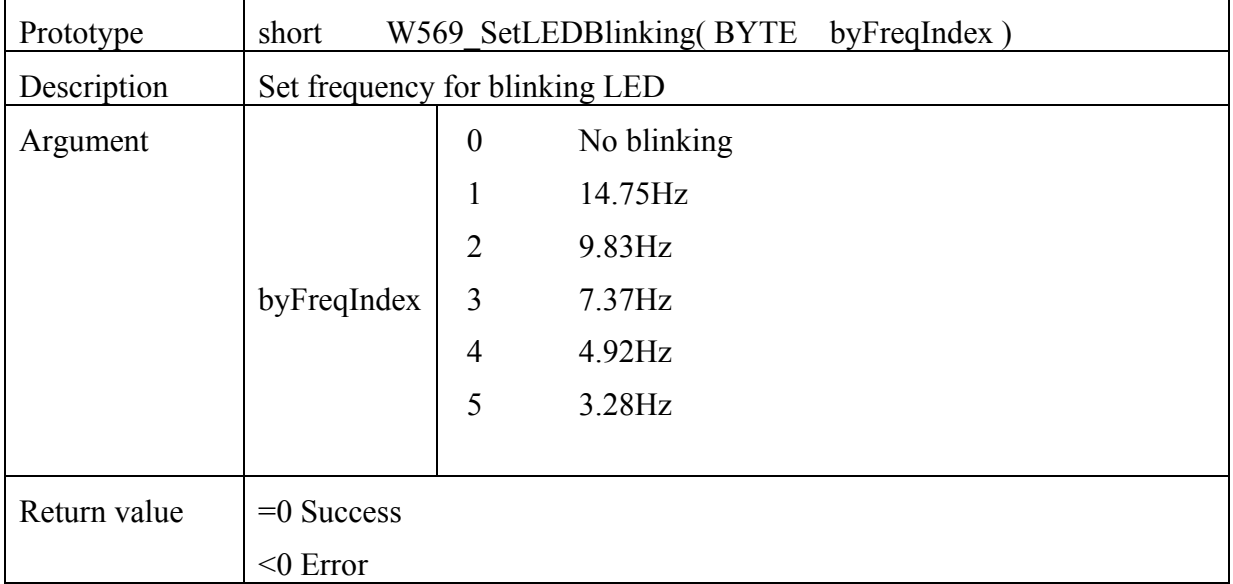

#### **5.3 Set LED RGB**

This function can only be used when the LED Control Source is "2" (sequence synchronization). This API sets the R, G, and B colors to get the desired color.

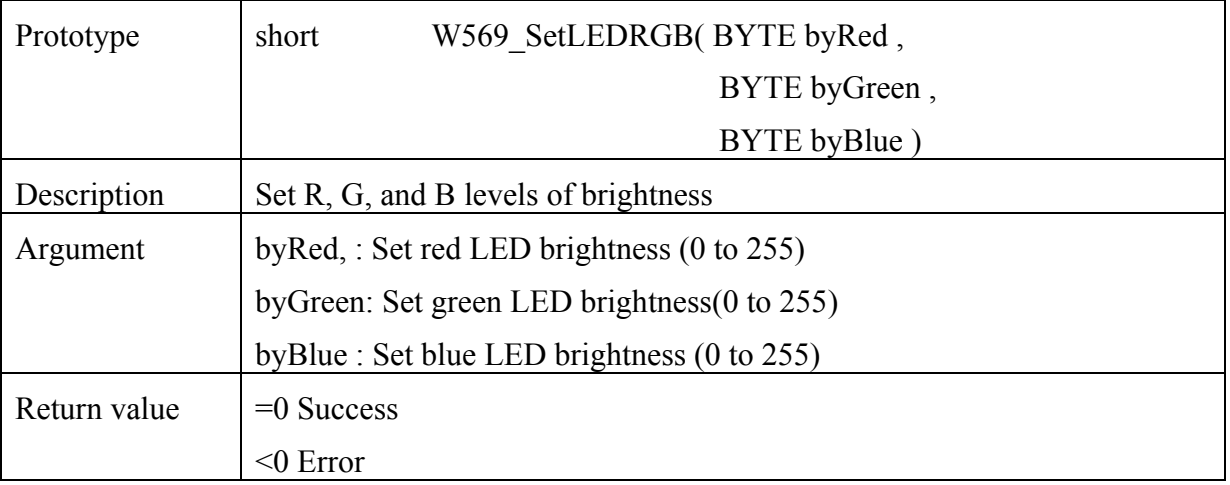

### **5.4 SetLEDPattern**

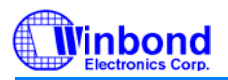

This function can only be used when the LED Control Source is "4" (pattern). This API sets the pattern the LED will follow.

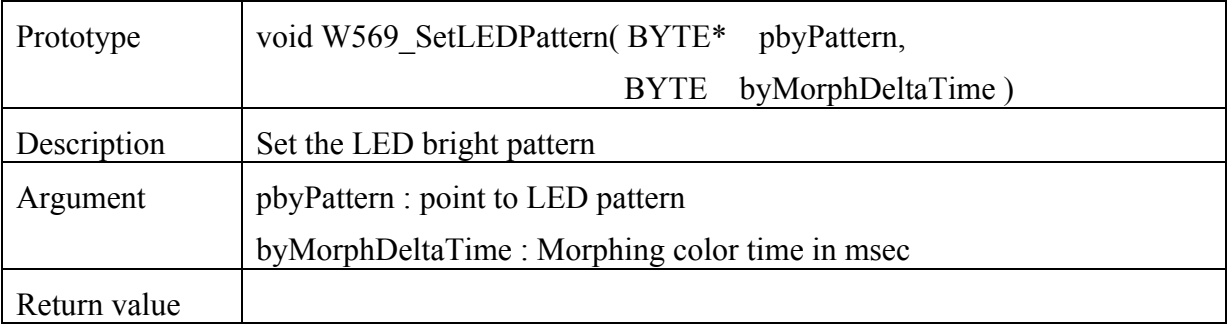

The LED pattern (pointed to by pbyPattern) must follow the format below.

LED pattern format:

 $((LED phase)+) 0x00 0x00$ 

LED phase includes the timing and R, G and B value.

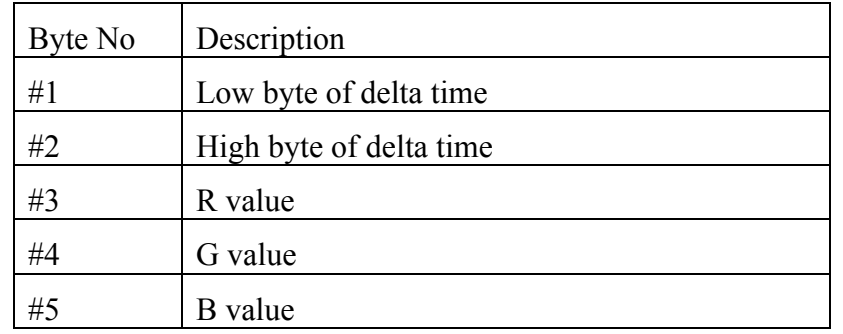

The timing setting (delta time) has two vectors: the first is low-byte, the second high-byte. The unit of measure for delta time is milliseconds. The R/G/B LED brightness has a maximum value of 255, and 0 turns off the LED.

For example, the LED pattern is red for 500 ms, green for 500 ms, and blue for 500 ms. The turn on time, 500 ms, is 0x01F4 in hex. The brightnesses are set to 255, and the (R,G,B) value for red is (0xFF, 0x00, 0x00); for green  $(0x00, 0xFF, 0x00)$ ; and for blue  $(0x00, 0x00, 0xFF)$ . At the end of the pattern, the two bytes  $(0x00, 0x00)$ are added to indicate the end of the pattern. As a result, the pattern is stored as follows:

```
BYTE abyLEDPlayPattern [] =
```
{

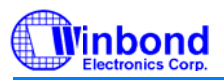

};

## **Middleware API**

```
0xF4, 0x01, \frac{\cancel{0}x}{500} ms */
0xFF, 0x00, 0x00, \sqrt{*} (R,G,B) = (255, 0, 0) \sqrt{*}/
0xF4, 0x01, /* 500 ms */0x00, 0xFF, 0x00, \sqrt{*} (R,G,B) = (0, 255, 0) \sqrt{*}/
0xF4, 0x01, /* 500 ms */0x00, 0x00, 0xFF, \frac{*}{(R,G,B)} = (0, 0, 255) */
 0x00, 0x00
```
### **5.5 Motor Control Source**

This API selects how the motor is controlled (forced control, sequence synchronization, MIDI event, or pattern) and also turns off the motor.

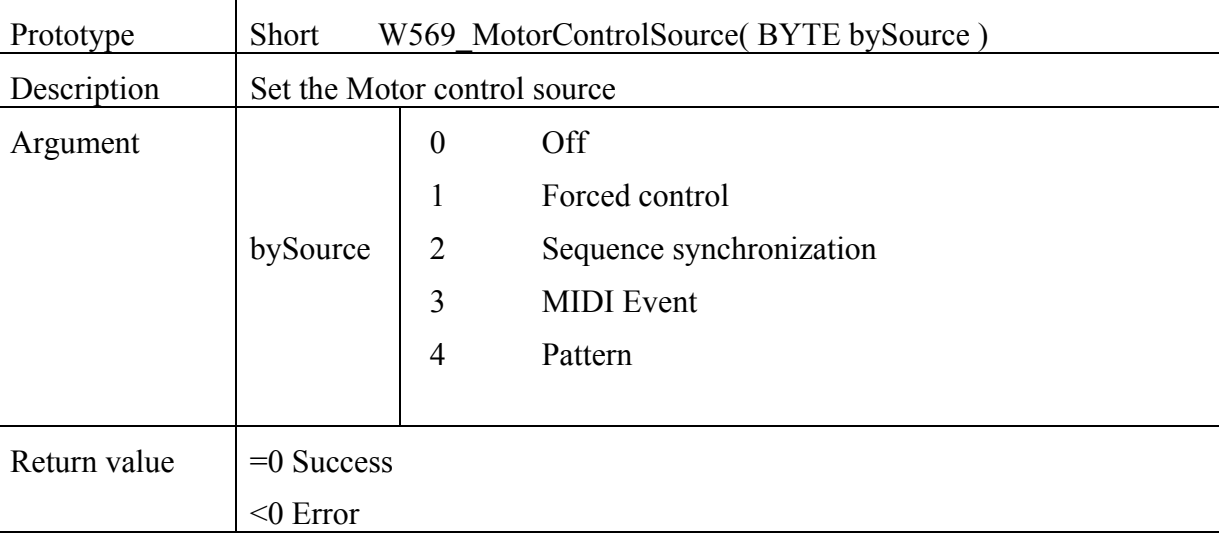

### **5.6 Set Motor Blinking**

This API sets the frequency at which the motor blinks.

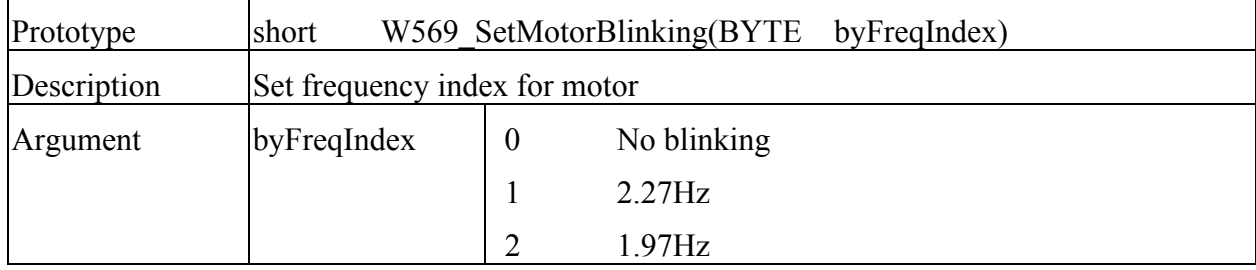

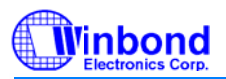

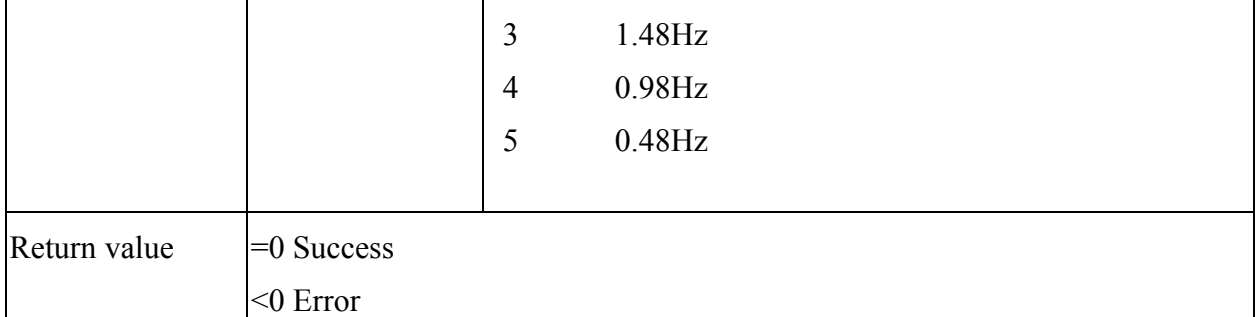

### **5.7 Set Motor Level**

This function can only be used when the Motor Control Source is "2" (sequence synchronization). When sound is played in sequence mode, this API sets the motor level and turns the motor on and off with the channel notes.

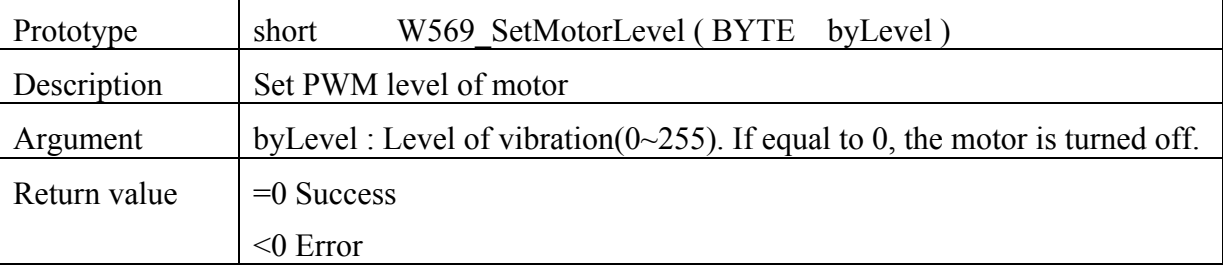

### **5.8 Set Motor Pattern**

This API sets the pattern the motor will follow.

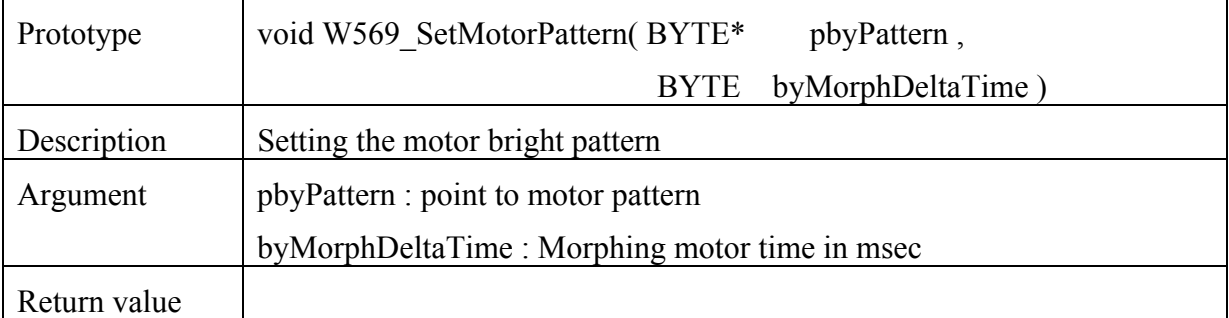

The Motor pattern (pointed to by pbyPattern) must follow the format below.

Motor pattern format:

( (Motor phase)+) 0x00 0x00

Motor phase includes the timing and the vibration level.

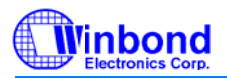

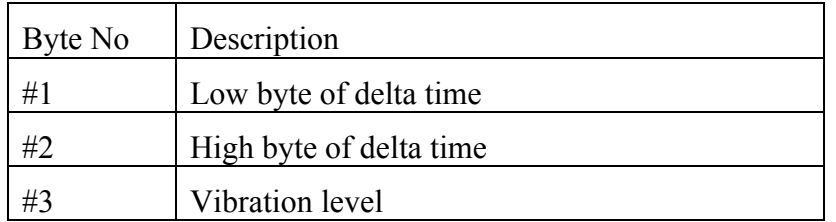

The timing setting (delta time) has two vectors:, the first is low-byte, the second high-byte. The unit of measure for delta time is milliseconds. The Motor level has a maximum value of 255, and 0 turn off the motor.

For example, the motor pattern is on for 500 ms, off for 500 ms, and on for 500 ms. The turn on time, 500 ms, is  $0x01F4$  in hex.. The motor level is the maximum 255 ( $0xFF$ ). At the end of the pattern, the two byptes ( $0x00$ , 0x00) are added. As a result, the pattern is stored as follows:

#### BYTE abyMotorPlayPattern[] =

```
 {
```
};

```
0xF4, 0x01, \frac{\cancel{0}x}{500} ms */
0xFF, /* (Motor) = (255) */
0xF4, 0x01, /* 500 ms */0x00, /* (Motor) = (0) */
0xF4, 0x01, /* 500 ms */0xFF, /* (Motor) = (255) */
 0x00, 0x00
```
### **5.9 Set LED On Off**

This function can only be used when the LED mode is 1, and it controls the LED even when the ringtone chip is in power down mode. This API controls the LED to get the desired color (R,G,B).

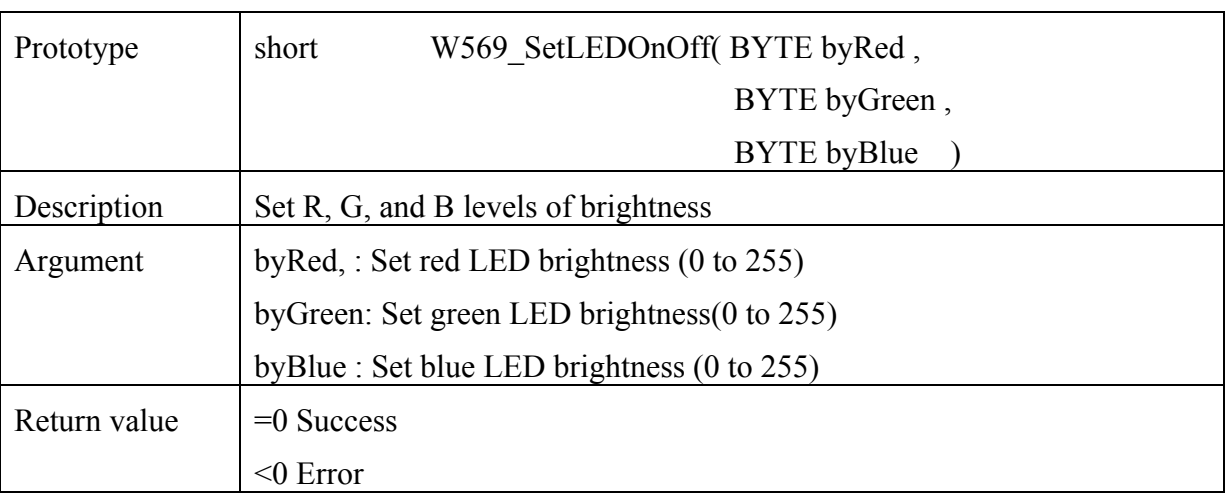

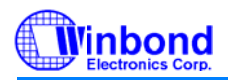

### **5.10 Set Motor On Off**

This function can only be used when the Motor mode is 1, and it controls the motor even when the ringtone chip is in power down mode. This API controls the motor PWM level.

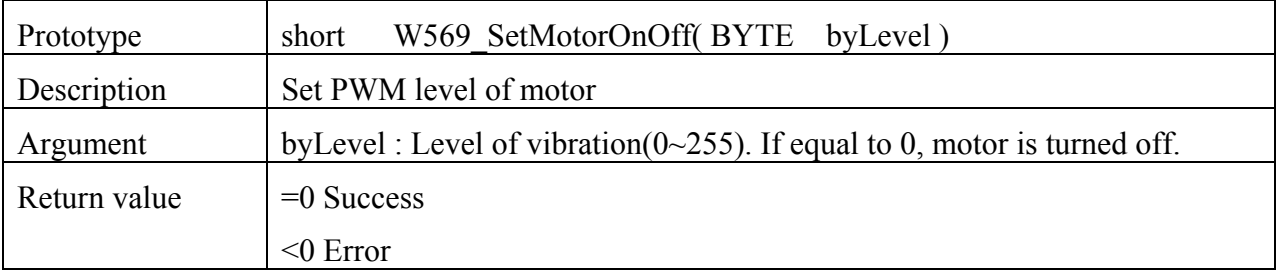

### **5.11 Set LED Mode**

This API controls the mode in which the LED operates.

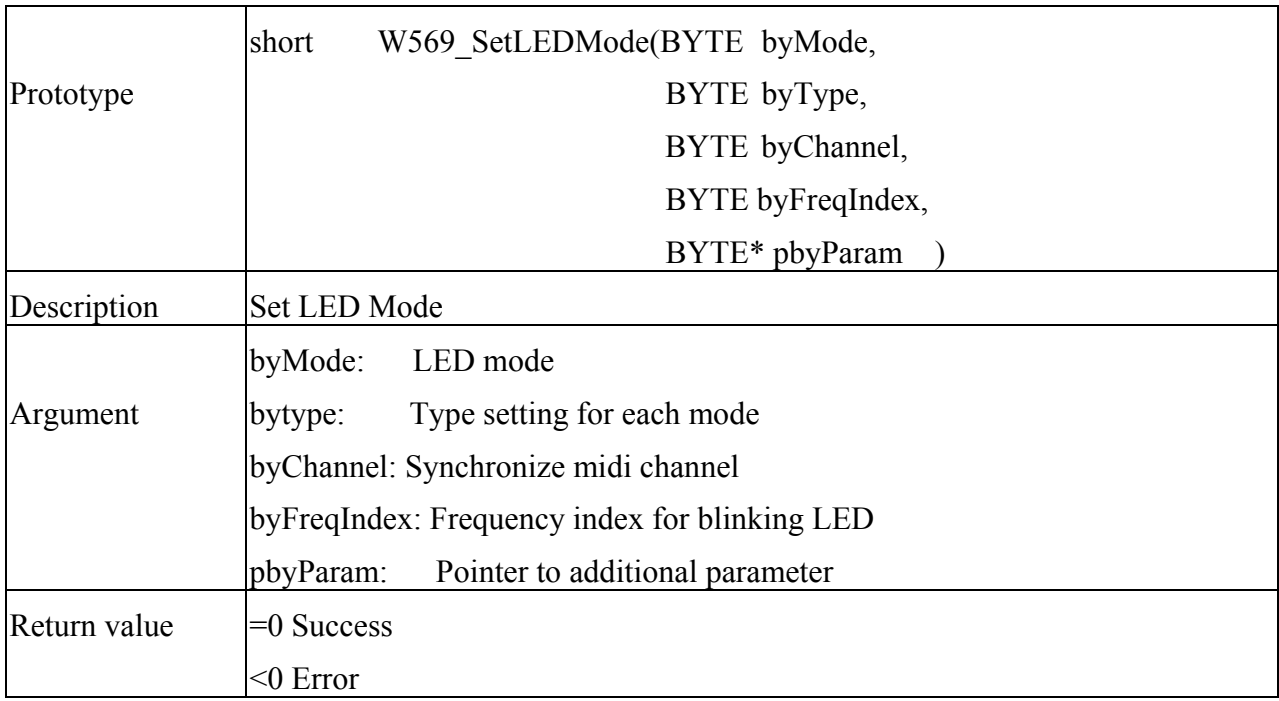

The values of LED mode, type, and channel are described in the following table:

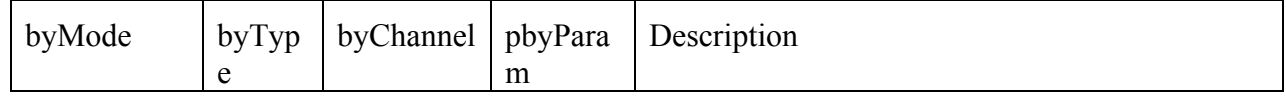

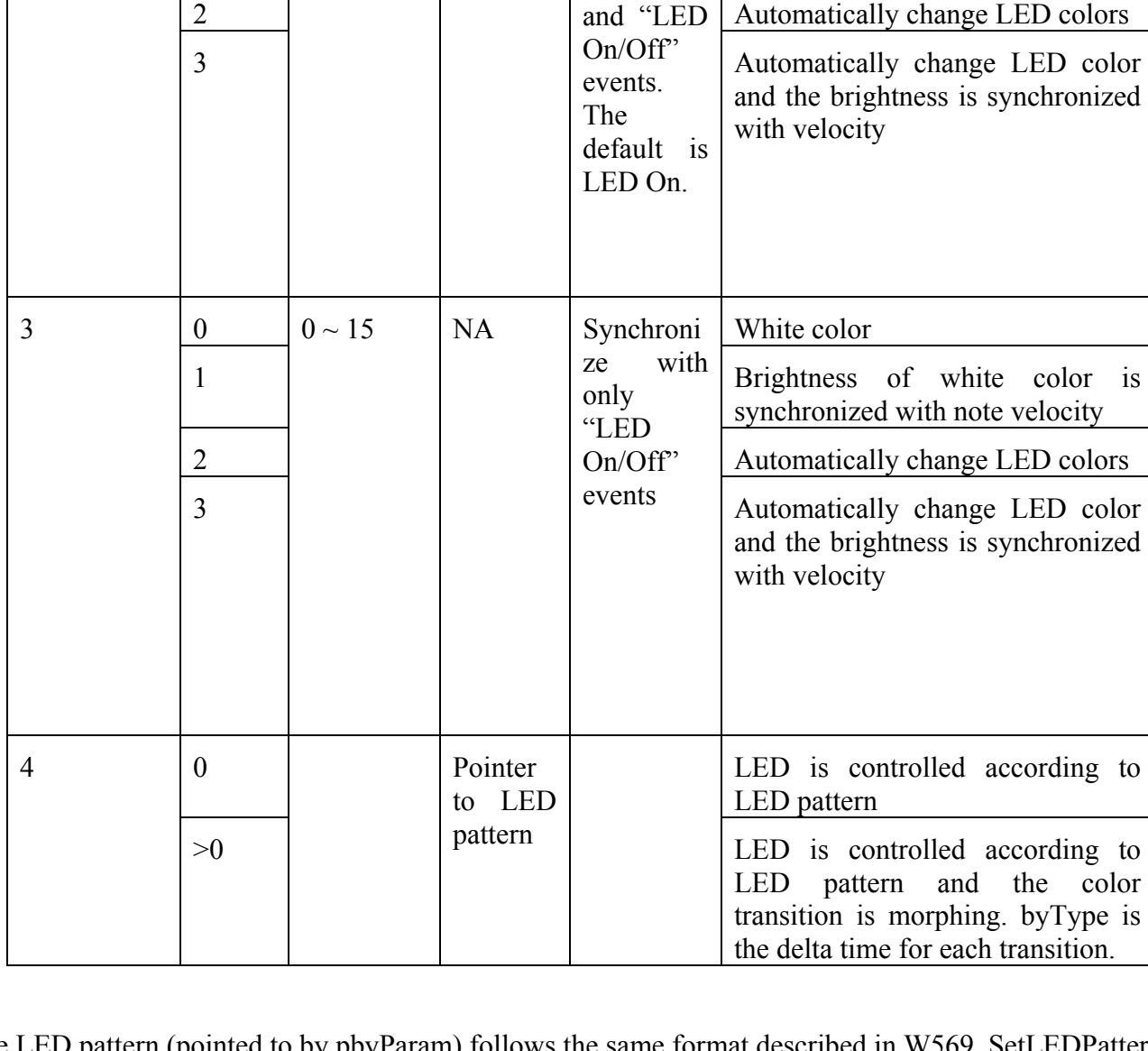

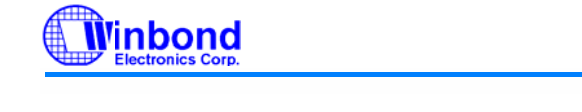

2

0 | NA | NA | NA | Turn off LED

1 | NA | NA | NA | Directly control LED

 $0 \sim 15$  NA Synchroni White color

1 Brightness of white color is

with

Synchroni

"Note On/Off"

synchronized with note velocity

## **Middleware API**

**W569** 

The LED pattern (pointed to by pbyParam) follows the same format described in W569\_SetLEDPattern above. The frequency index for LED blinking is the same as described in W569\_SetLEDBlinking above and is copied into the table below.

byFreqIndex Description

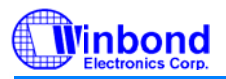

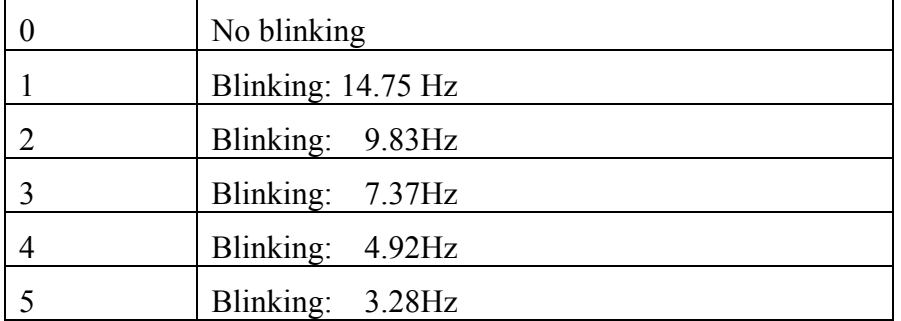

### **5.12 Set Motor Mode**

This API controls the mode in which the motor operates.

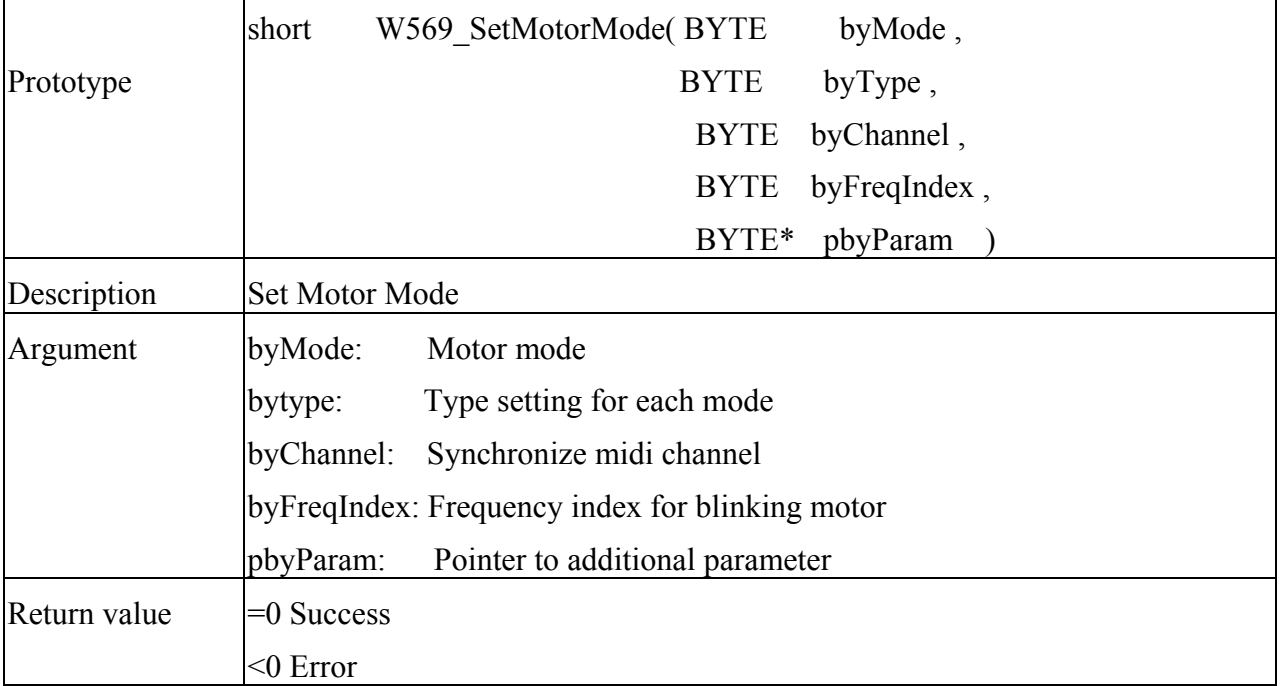

The values of Motor mode, tyhp, and channel are described in the following table:

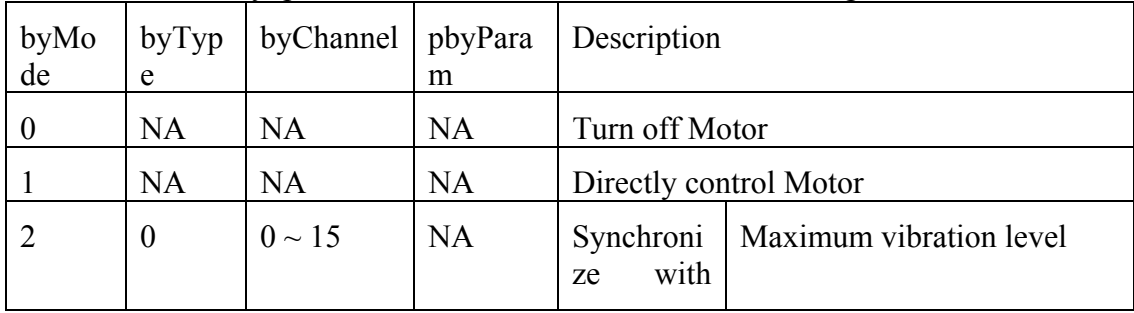

**Dinbond** 

# **Middleware API**

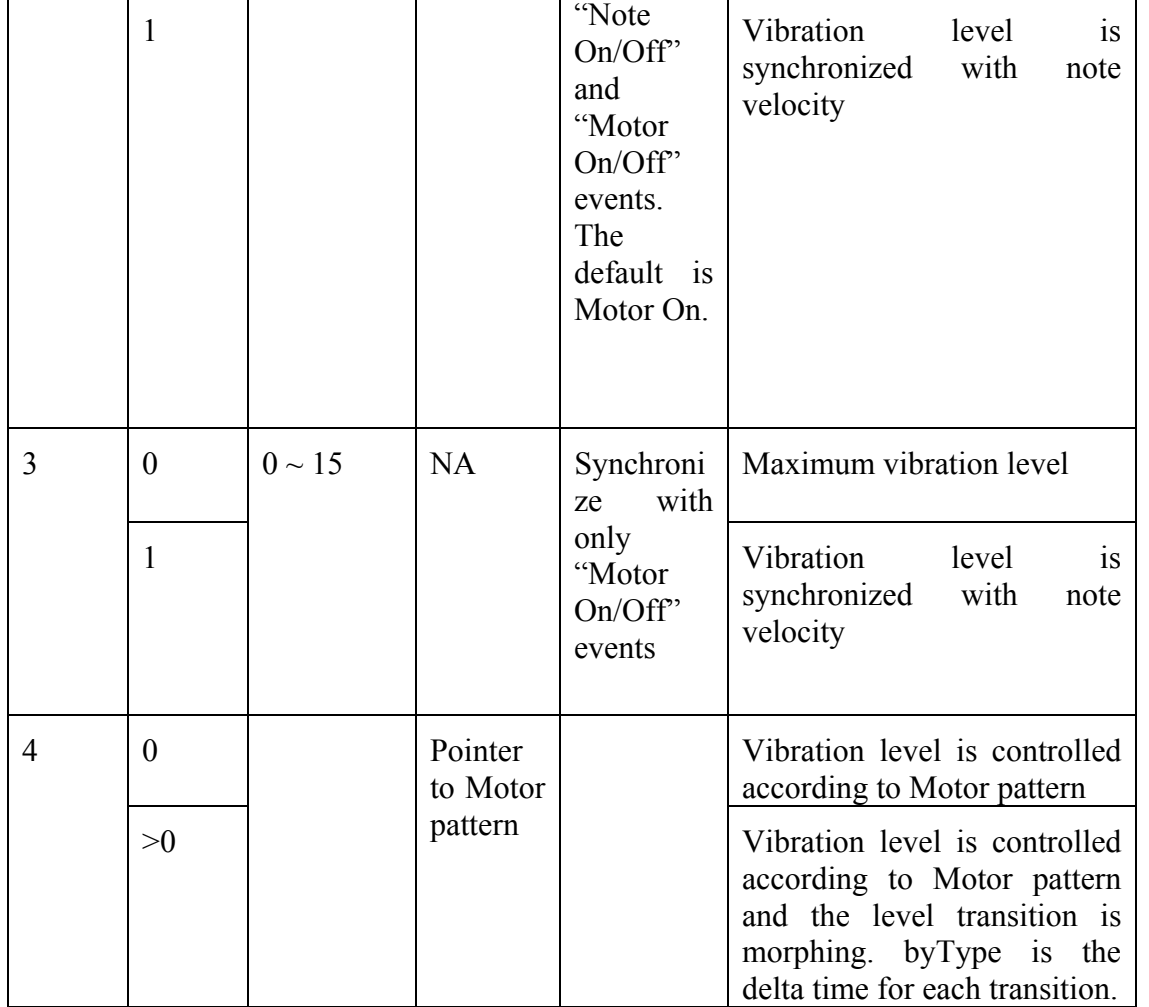

The Motor pattern (pointed to by pbyParam) follows the same format described in W569\_SetMotorPattern above.

The frequency index for Motor blinking is the same as described in W569\_SetMotorBlinking above and is copied into the table below.

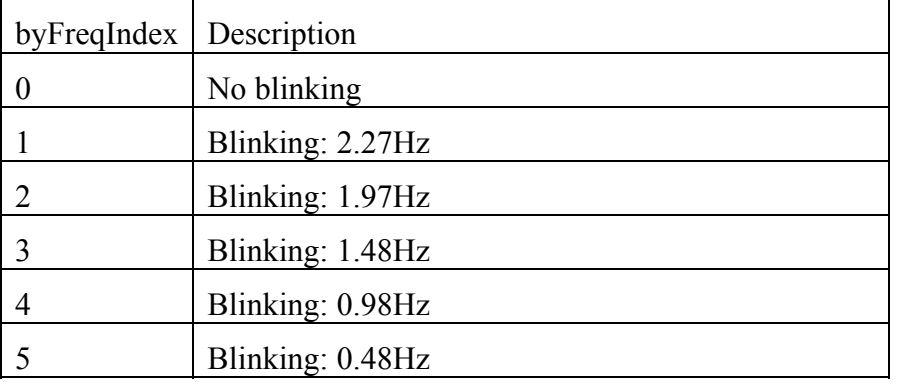

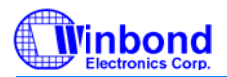

### **6. Other settings**

Users must setup some parameters based on their system environment. These parameters must be set correctly to play sound accurately. Unless stated otherwise, these parameters are maintained in the MWDefine.h file in the middleware.

The parameters are described in the following sub-sections:

- $\bullet$  PLL
- $\bullet$  Input Clock
- $\bullet$  Clock Type
- Center Voltage
- Headphone Mode Settings
- Enable Louder Speech
- Disable Louder Speech
- $\bullet$  Memory locate
- $\bullet$  LED & Motor high or low active setting

### **6.1 PLL**

The input clock may be different in each system, so the PLL value must be set to get the correct pitch when sound is played. If the PLL value is not set properly, the sound pitch and speed will be lost. Winbond provides the PLLOUT tool to compute the correct PLL\_M and PLL\_N value. After computing these values (N,M) ,the following parameters should be set in the MWDefine.h file.

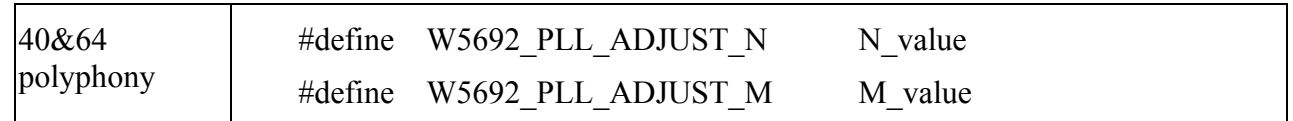

### **6.2 Input Clock**

 The input clock may be different in each system. This parameter is the input clock frequency, which is required to play sound with the correct tempo.

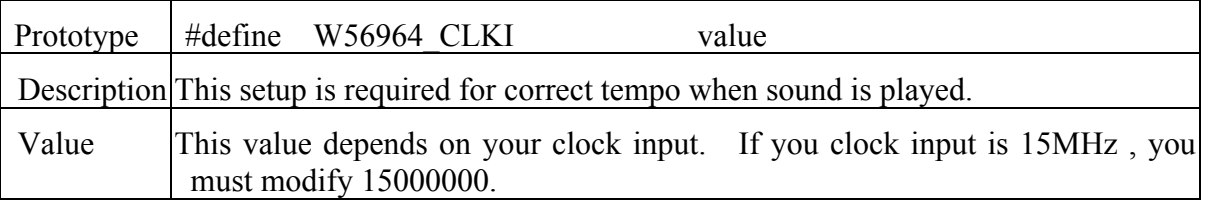

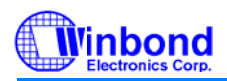

### **6.3 Clock Type**

The output voltage level is different for different kinds of clock generators. This parameter indicates the clock input type in VDCK.

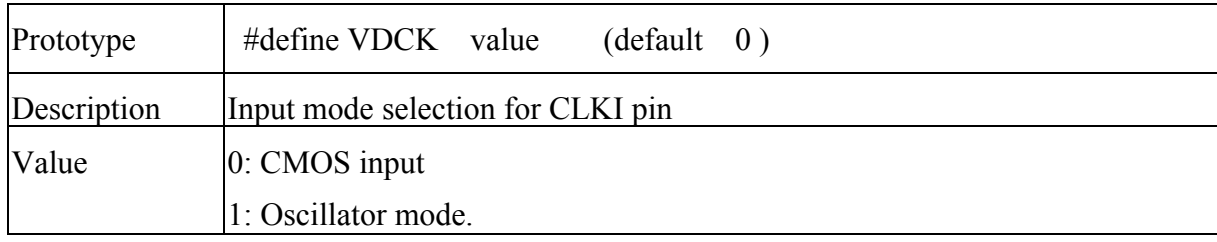

#### **6.4 Center Voltage**

This value sets the center voltage in the amplifier to avoid signal distortion. This value is set in the MWConfig.h file.

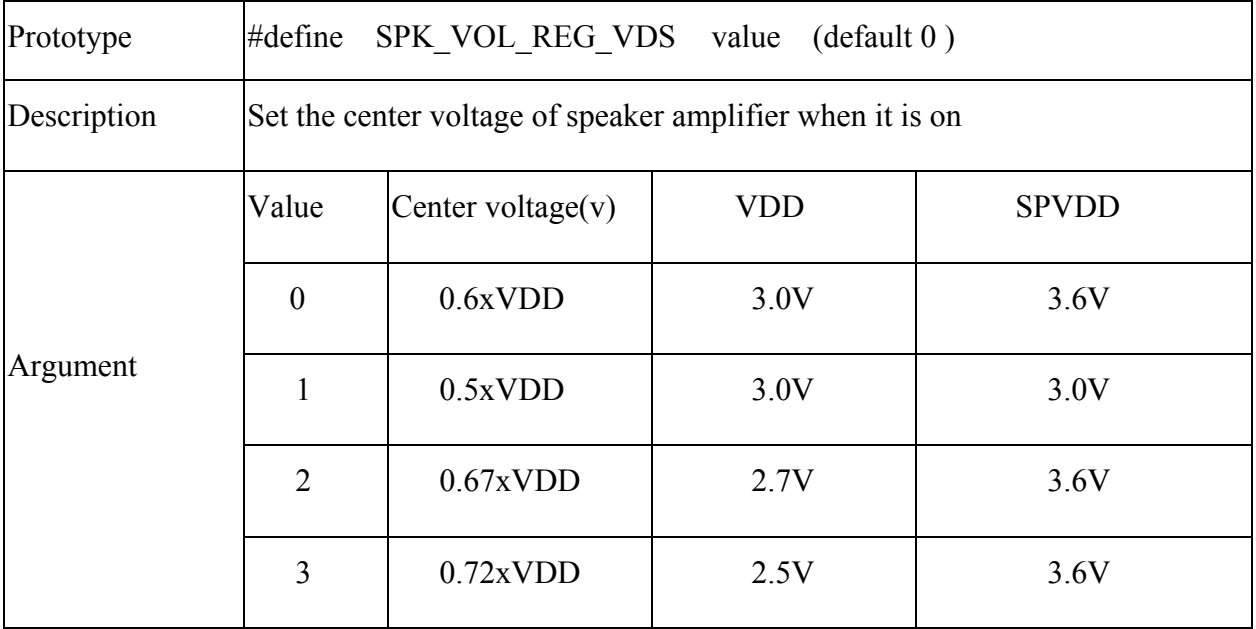

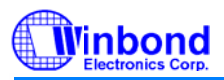

### **6.5 Headphone Mode Settings**

 In the W56940 and W56964, the headphones use the same two output pins as LED2/3. The parameter DOUT LED indicates whether these pins support headphones or these pins support LEDs.

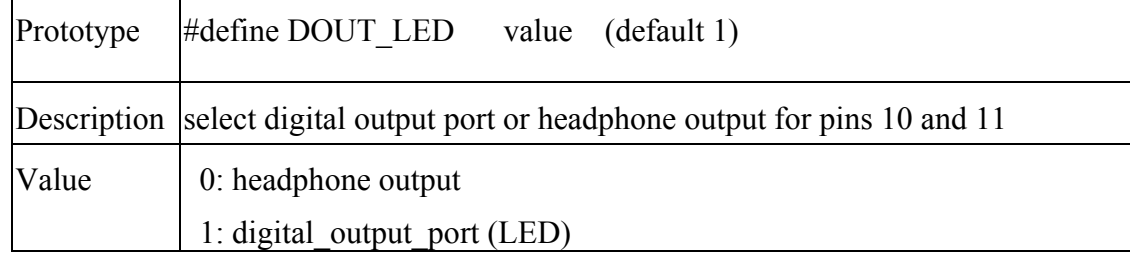

If these pins support headphones, the following parameter selects stereo or mono mode.

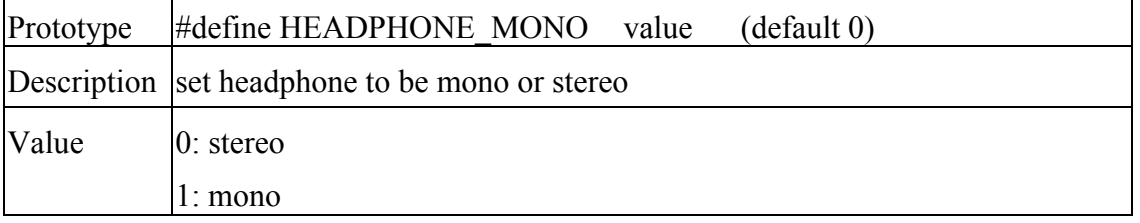

#### **6.6 Louder speech**

In W56940 and W56964, user can use API function to increase speech volume. But when you use this function, our chip only can play one speech at same time. User can set the parameter of MWDefine.h.

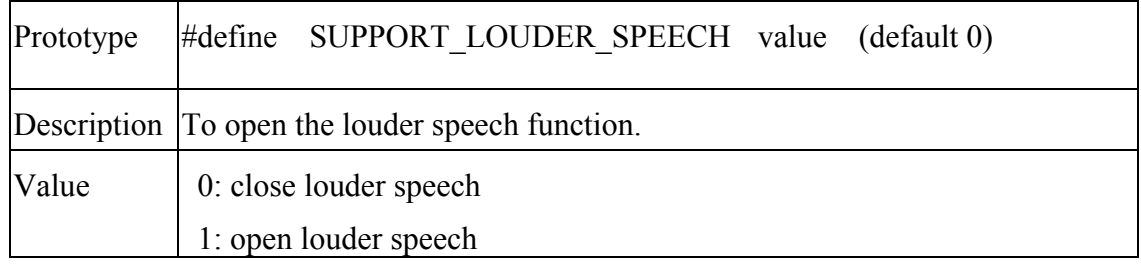

By fallow example will show how to use the louder speech function.

#### **W569\_EnableLouderSpeech();**

```
ID=W569_Play(sound5,sizeof(100000),1);
```
while(W569\_IsPlaying(ID))

…………………………….

 $W569$ <sup>\_Stop(ID);</sup>

**W569\_DisableLouderSpeech();**

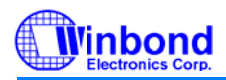

### **6.7 Memory locate**

 If your system doesn't support the MALLOC command to distribution the memory, you can change the setting in MWDefine.h of middleware.

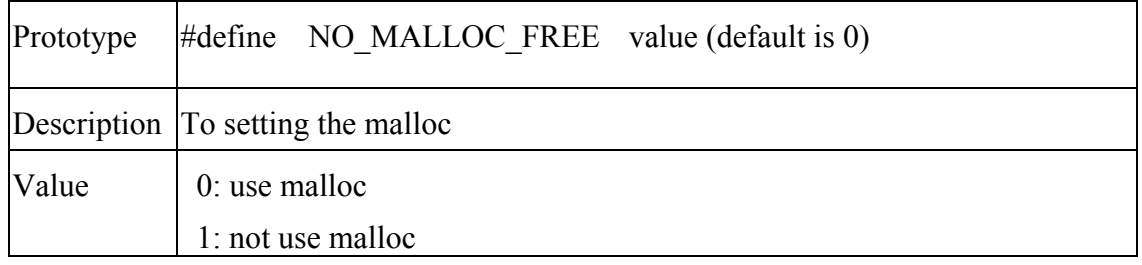

### **6.8 LED & Motor high or low active setting**

 This is for different application. User can set the LED and motor high or low active output. you can change the setting in MWStd.h. The detail you can refer to Application Note 002 for vibrator and Application Note 003 for LED. The default is high active.

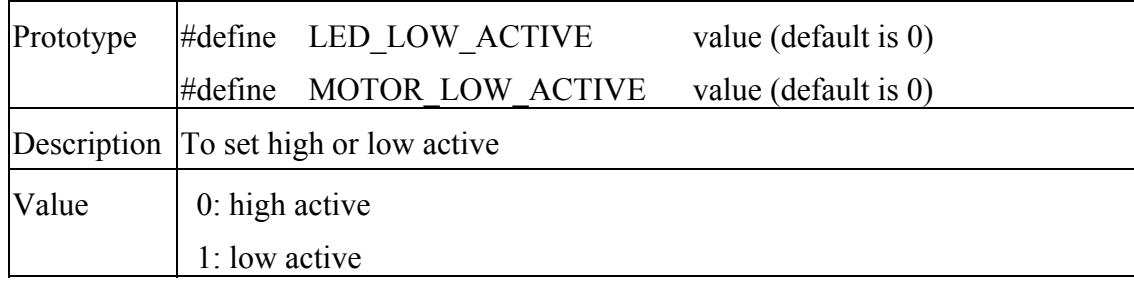

### **7. Revision History**

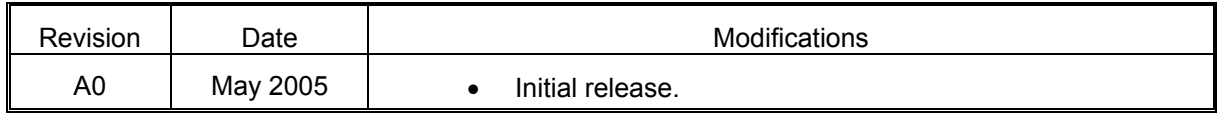

#### **Important Notice**

**Winbond products are not designed, intended, authorized or warranted for use as components in systems or equipment intended for surgical implantation, atomic energy control instruments, airplane or spaceship instruments, transportation instruments, traffic signal instruments, combustion control instruments, or for other applications intended to support or sustain life. Further more, Winbond products are not intended for applications wherein failure of Winbond products could result or lead to a situation wherein personal injury, death or severe property or environmental damage could occur.** 

**Winbond customers using or selling these products for use in such applications do so at their own risk and agree to fully indemnify Winbond for any damages resulting from such improper use or sales.**